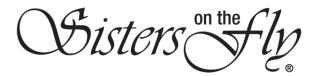

## HOW TO CREATE AN EVENT

| Step |                                                                               |                                                                                                    | Action                                        |                                 |  |  |  |  |
|------|-------------------------------------------------------------------------------|----------------------------------------------------------------------------------------------------|-----------------------------------------------|---------------------------------|--|--|--|--|
|      | IMPORTANT! If you                                                             | create an event, you w                                                                                                    | vill, by definition, be it                    | s hostess; therefore, before    |  |  |  |  |
|      | creating an event, re                                                         | view the Hostess Guide                                                                                                    | e (EVENTS/EVENT PLAN                          | INING GUIDE/Hostess             |  |  |  |  |
|      | Planning Guide/Host                                                           | ess Guide) to ensure th                                                                                                    | at you are qualified to                       | be a hostess for your           |  |  |  |  |
|      | planned event.                                                                |                                                                                                    |                                               |                                 |  |  |  |  |
| 1    | Log in to sistersonthf                                                        | <i>y.com</i> , hover over <b>EVE</b>                                                                                                    | NTS, and click ALL EVE                        | NTS.                            |  |  |  |  |
|      | Inbox (31,898) - ca                                                           | Carlmont High Sch 😰 (8) How to Film + E                                                                                                    | a. Amazon.com: Mana 🔿 Idaho Falls Public Li 🧧 | Home - New York P 🔇 https://www |  |  |  |  |
|      |                                                                               | HAVE QUESTIONS? CONTACT USI   WE HAVE MORE PLANTS                                                                                                   | ANYANYONE                                     | f 🛛 🕊 📾 🖻 G 🕲                   |  |  |  |  |
|      | Bisters on the by Members Area Events store Galeries About us blog activities |                                                                                                    |                                               |                                 |  |  |  |  |
|      |                                                                               | MY PROFILE                                                                                                    | ADD AN EVENT ALL EVENTS                       |                                 |  |  |  |  |
|      |                                                                               |                                                                                                    | CALENDAR VIEW                                 | ROME - MT PROFILE               |  |  |  |  |
|      |                                                                               |                                                                                                    |                                               | 22                              |  |  |  |  |
|      | Result: The ADD AN EVENT screen will open.                                    |                                                                                                    |                                               |                                 |  |  |  |  |
|      | ADD                                                                           | AN EVENT                                                                                                    |                                               |                                 |  |  |  |  |
|      |                                                                               |                                                                                                    |                                               | HOME - ADD AN EVENT             |  |  |  |  |
|      | *                                                                             | Q                                                                                                    |                                               | Logout                          |  |  |  |  |
|      |                                                                               |                                                                                                    |                                               |                                 |  |  |  |  |
|      | Add Eve                                                                       | nt                                                                                                    | SUBMIT                                        | SAVE DRAFT                      |  |  |  |  |
|      | Event N                                                                       | ame<br>ent Name*                                                                                                    |                                               |                                 |  |  |  |  |
|      | Address                                                                       |                                                                                                    |                                               |                                 |  |  |  |  |
|      |                                                                               | cation Name*                                                                                                    |                                               |                                 |  |  |  |  |
|      | Address                                                                       | Line 1:*                                                                                                    |                                               |                                 |  |  |  |  |
|      | Address                                                                       | Line 2*                                                                                                    |                                               |                                 |  |  |  |  |
|      | City*                                                                         | Select State                                                                                                    | Zip/Postal Code*     Sele                     | t Country -                     |  |  |  |  |
|      | Describe                                                                      | Location                                                                                                    |                                               |                                 |  |  |  |  |
|      |                                                                               |                                                                                                    |                                               |                                 |  |  |  |  |
| 2    | Enter Event Name,                                                             | i.e., Sisters at the Spr                                                                                                    | ings                                          |                                 |  |  |  |  |
| 3    |                                                                               |                                                                                                    |                                               | ribe the Location text box.     |  |  |  |  |
|      |                                                                               |                                                                                                    | -                                             |                                 |  |  |  |  |
|      | Address                                                                       |                                                                                                    |                                               |                                 |  |  |  |  |
|      | Challis Hot Springs                                                           |                                                                                                    |                                               |                                 |  |  |  |  |
|      | 5025 Hot Springs Rd                                                           |                                                                                                    |                                               |                                 |  |  |  |  |
|      | Address Line 2*                                                               |                                                                                                    |                                               |                                 |  |  |  |  |
|      | Challis                                                                       | Idaho 🔻                                                                                                    | 83226                                         | United States (US)              |  |  |  |  |
|      | The campground is located on the b                                            | anks of the Salmon River, the Challis Hot                                                                                                    | Springs campground is a tranquil retreat      |                                 |  |  |  |  |
|      | mature trees that offer an added lev<br>course, the hot spring pools.         | mature trees that offer an added level of comfort. All of our campers have access to a fire pit, fresh drinking water, 50-amp power service, and of |                                               |                                 |  |  |  |  |
|      |                                                                               | s. All of our sites are double occupancy a                                                                                                    | nd the fee to use the pools is included in    | vour reservation orice. During  |  |  |  |  |

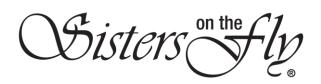

| 4 | Provide Wh   | en details.                                                                                                    |  |  |  |  |  |  |  |
|---|--------------|----------------------------------------------------------------------------------------------------|--|--|--|--|--|--|--|
|   | When         |                                                                                                    |  |  |  |  |  |  |  |
|   | Recurring:   | Occurs Once                                                                                                    |  |  |  |  |  |  |  |
|   |              |                                                                                                    |  |  |  |  |  |  |  |
|   | Start:       | mm/dd/yyyy                                                                                                    |  |  |  |  |  |  |  |
|   |              | ON OF                                                                                                    |  |  |  |  |  |  |  |
|   | 1 A          | All Day                                                                                                    |  |  |  |  |  |  |  |
|   | End:         | mm/dd/yyyy                                                                                                    |  |  |  |  |  |  |  |
|   | 200          |                                                                                                    |  |  |  |  |  |  |  |
|   |              |                                                                                                    |  |  |  |  |  |  |  |
|   | - In th      | - In the <b>Rucurring</b> pull-down box, choose <i>Occurs Once, Daily,</i> or <i>Weekly</i> .                                                                                                    |  |  |  |  |  |  |  |
|   |              | art, enter a start date and time or click the All Day ON switch to indicate an all                                                                                                    |  |  |  |  |  |  |  |
|   |              | event.                                                                                                    |  |  |  |  |  |  |  |
|   |              | <b>d</b> , enter an end date and time.                                                                                                    |  |  |  |  |  |  |  |
| 5 | Add images i |                                                                                                    |  |  |  |  |  |  |  |
| 5 | nuu muges    |                                                                                                    |  |  |  |  |  |  |  |
|   |              |                                                                                                    |  |  |  |  |  |  |  |
|   | Add your im  | ages                                                                                                    |  |  |  |  |  |  |  |
|   | + Add files  | Start Upload Cancel Upload Delete                                                                                                    |  |  |  |  |  |  |  |
|   |              |                                                                                                    |  |  |  |  |  |  |  |
|   |              |                                                                                                    |  |  |  |  |  |  |  |
|   |              | <ul> <li>Click Add files to open your directory.</li> </ul>                                                                                                    |  |  |  |  |  |  |  |
|   |              | - Click on the photos you want to add; click the <b>Open</b> button.                                                                                                    |  |  |  |  |  |  |  |
|   |              | © Open X                                                                                                    |  |  |  |  |  |  |  |
|   |              | ← → × ↑ 📴 > This PC > Pictures > Historical V 🕖 Search Historical $\rho$                                                                                                    |  |  |  |  |  |  |  |
|   |              | Organize 🔻 New folder 🔲 👻 🛄 😮 🔿 Idaho Falls Pub                                                                                                    |  |  |  |  |  |  |  |
|   |              | Camera Uploads                                                                                                    |  |  |  |  |  |  |  |
|   |              | FaveGina                                                                                                    |  |  |  |  |  |  |  |
|   |              | Girls Sints Sints                                                                                                    |  |  |  |  |  |  |  |
|   |              | Historical         C SM30sKatesSto         SM1920s30sKat         SM1920slateM         iprings campground is a t           V         Honduras         re         ePopCar         other         tess to a fire pit, fresh drin |  |  |  |  |  |  |  |
|   |              | Lange dthe fee to use the pool:                                                                                                    |  |  |  |  |  |  |  |
|   |              | On the Road to Amapala                                                                                                    |  |  |  |  |  |  |  |
|   |              | Sabanagrande                                                                                                    |  |  |  |  |  |  |  |
|   |              | Training in Talanga C SM1930sForme S SM1930sFriede S SM1940sDeep<br>rBeauRussianD KateRudy CreekBobCami                                                                                                    |  |  |  |  |  |  |  |
|   |              | Training in Valle de Angeles ancer lle                                                                                                    |  |  |  |  |  |  |  |
|   |              | File name: "SM30sKatesStore" "SM1920s30sKatePopCar" V All Files                                                                                                    |  |  |  |  |  |  |  |
|   |              | Open Cancel                                                                                                    |  |  |  |  |  |  |  |
|   |              | Add your images                                                                                                    |  |  |  |  |  |  |  |
|   |              | + Add flies O Start Upload O Cancel Upload O Delete                                                                                                    |  |  |  |  |  |  |  |
|   | Resu         | lt: The photos you selected will be listed.                                                                                                    |  |  |  |  |  |  |  |
|   |              |                                                                                                    |  |  |  |  |  |  |  |
|   | - Click      | Start Upload to upload all selected images,                                                                                                    |  |  |  |  |  |  |  |
|   |              |                                                                                                    |  |  |  |  |  |  |  |
|   |              | Add your images                                                                                                    |  |  |  |  |  |  |  |
|   |              | + Add files O Start Upload O Cancel Upload Delete                                                                                                    |  |  |  |  |  |  |  |
|   |              |                                                                                                    |  |  |  |  |  |  |  |
|   |              |                                                                                                    |  |  |  |  |  |  |  |

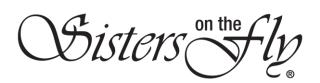

|   | Or click <b>Start</b> ne          | xt to the specific                               | image(s) you want                        |                                        |               |         |
|---|-----------------------------------|--------------------------------------------------|------------------------------------------|----------------------------------------|---------------|---------|
|   | Add your image                    | s                                                |                                          |                                        |               |         |
|   | * Add files                       | • Start Upload  • Cancel                         | Upload 🛛 🕫 Delete 🔍                      |                                        |               |         |
|   |                                   | 796.92 KB                                        |                                          | o Start O Can                          |               |         |
|   |                                   | 772.89 KB                                        |                                          |                                        |               |         |
|   | 100                               | 772.05 KD                                        |                                          | • Start • Cancel                       |               |         |
|   | 29.3                              | 1.10 MB                                          |                                          |                                        |               |         |
|   | R                                 |                                                  |                                          | Start     @ Cancel                     |               |         |
|   | 9                                 |                                                  |                                          |                                        |               |         |
|   | 4                                 | 51.92 KB                                         |                                          | Start     @ Cancel                     |               |         |
|   | Note: You can                     | Cancel Upload of                                 | the group of phot                        | os or <b>Cancel</b> a                  | n individual  | upload. |
|   |                                   |                                                  | ne entire batch by<br>ndividual photo by |                                        |               | e       |
|   | Add your im                       | ages                                             |                                          | -                                      |               |         |
|   | + Add files                       | O Start Upload                                   | © Cancel Upload                          | i Delete                               |               |         |
|   | Fille House                       | · otart oproud                                   | - Cuntor opioud                          | a Delete                               |               |         |
|   |                                   |                                                  | 796.92 KB                                |                                        | # Delete      | 10      |
|   | ALC: 10-222                       |                                                  |                                          |                                        |               |         |
|   | 200                               |                                                  | 772.89 KB                                | (                                      | # Delete      |         |
|   | - Ro                              |                                                  |                                          |                                        |               |         |
|   | 1A                                |                                                  | 1.10 MB                                  |                                        | # Delete      |         |
| 6 |                                   |                                                  |                                          |                                        |               |         |
| 6 | In th <b>Available Spaces</b> , i | ndicate any limita                               | ation on the number                      | er of participal                       | nts possible. |         |
|   |                                   | Available Space                                  | S: Linck Month on a                      | 6 Tislant                              |               |         |
|   |                                   |                                                  | Limit Number o                           | of licket*                             |               |         |
| 7 | Under <b>Pet Friendly</b> , sele  | ct either No Pets                                | Allowed or Pets Al                       | llowed                                 |               |         |
| , | onder recriteriory, sele          | et ettilet worrets                               | Anowed of Tets A                         | iowea.                                 |               |         |
|   |                                   | Pet Friendly:                                    | No Pets Allowed                          | •                                      |               |         |
|   |                                   |                                                  |                                          |                                        |               |         |
|   |                                   |                                                  |                                          |                                        |               |         |
| 8 | In the Details section, cl        | neck all revevant                                | boxes for Category                       | / and Region.                          |               |         |
|   | Details                           |                                                  |                                          |                                        |               |         |
|   | Category:                         | Save the Date<br>fly-fishing                     | Pet Friendly     Sister Corps            | Monthly Dinner     Cruise              |               |         |
|   |                                   | Dinner                                           | Sister/Mister                            | Go Sister Trips                        |               |         |
|   |                                   | A NON-REFUNDABLE Even                            | t                                        |                                        |               |         |
|   |                                   | International                                    | Pacific Northwest Region                 | Western Region                         |               |         |
|   |                                   | Southwest Region Heartland Region                | Texas Region Midwest Region              | Rocky Mountain Region Northeast Region |               |         |
|   |                                   | Mid Atlanctic & Appalaichi                       | an Region 🛛 Southea                      | ist & Gulf Coast Region                |               |         |
|   |                                   | Canada                                           | British Columbia                         | Alberta     Ontario                    |               |         |
|   |                                   | <ul> <li>Saskatchewan</li> <li>Quebec</li> </ul> |                                          | Li Untario                             |               |         |
|   | Note: All sisters in selec        | ted regions will b                               | e notified of the ev                     | vent.                                  |               |         |
|   | <b>IMPORTANT</b> ! If this is a   | -                                                |                                          |                                        | ervone is no  | otified |
|   |                                   |                                                  |                                          |                                        | ci yone is ne | zancu.  |

| In the event <b>Description</b> section, you can create a <i>formatted</i> paragraph describing what plan for participants.                                              |                                                |                                                                                            |                      |              |                        |                            |
|----------------------------------------------------------------------------------------------------|------------------------------------------------|--------------------------------------------------------------------------------------------|----------------------|--------------|------------------------|----------------------------|
| Description:                                                                                                    | Ж•т В Ц <i>в</i> (                             | OPEN SANS • • A • ≔ ≔                                                                      | ≞∙∙ ⊞∙∙ :            | X <> ?       |                        |                            |
| Be as specific as possible. Include details such as the following:                                                                                                    |                                                |                                                                                            |                      |              |                        |                            |
| 1) Hostess/Co-hostess names, numbers, contact information                                                                                                    |                                                |                                                                                            |                      |              |                        |                            |
| Waitlis                                                                                                    | st policy.                                     | al activities (craft/co<br>cate any aspects of t                                           |                      |              |                        |                            |
| Event Options                                                                                                    |                                                |                                                                                            | _                    |              |                        |                            |
| Option title     Standard Ticket                                                                                                    |                                                | Discription Option Description                                                             | \$Cost               | Qyt<br>Ticke | Limit                  | Required/Option            |
| YOU CAN CIICK THE +                                                                                                    | -                                              | e additional optional<br>adiacent – sign                                                   | or required a        | activit      | es, ai                 | -                          |
|                                                                                                    |                                                | Discription Option Description                                                             | \$Cost               | Qyt<br>1     | Limit<br>none          | Required/Option            |
| delete any activity                                                                                                    |                                                | Discription                                                                                |                      |              | 1                      | 1.55 52 2.5                |
| telete any activity Option title Standard Tick Iuncheon                                                                                                    | et                                             | Discription<br>Option Description<br>Saturday                                              | 5                    | 1            | none                   | Required                   |
| delete any activity<br>Prior tile<br>Standard Tick<br>Juncheon<br>Note: Even free even                                                                                   | ents <i>require</i> 1                          | Discription<br>Option Description<br>Saturday                                              | 5                    | 1            | none                   | Required                   |
| delete any activity<br>Option title<br>Standard Tick<br>Juncheon<br>Note: Even free even                                                                                 | ents <i>require</i> 1                          | Discription<br>Option Description<br>Saturday<br>standard ticket.<br>your event, click SAN | 5                    | 1            | none                   | Required                   |
| delete any activity Option title Standard Tick Iuncheon Note: Even free even                                                                                             | ents <i>require</i> 1<br>ished defining        | Discription<br>Option Description<br>Saturday<br>standard ticket.<br>your event, click SAN | 5                    | 1            | none                   | Required                   |
| delete any activity Option title Standard Tick Iuncheon Note: Even free eve When you have fin                                                                            | ents <i>require</i> 1<br>ished defining<br>sug | Discription<br>Option Description<br>Saturday<br>standard ticket.<br>your event, click SAN | 5<br>22<br>/E DRAFT. | 1            | none<br>none<br>SAVE D | Required<br>Option<br>RAFT |
| delete any activity Option title Standard Tick Iuncheon Note: Even free eve When you have fin                                                                            | ents <i>require</i> 1<br>ished defining<br>sug | Discription<br>Option Description<br>Saturday<br>standard ticket.<br>your event, click SAN | 5<br>22<br>/E DRAFT. | 1            | none<br>none<br>SAVE D | Required<br>Option<br>RAFT |
| delete any activity<br>Option title<br>Standard Tick<br>Tuncheon<br>Note: Even free even<br>When you have fin<br>When you have fin<br>Note: The draft will<br>My Events. | ents <i>require</i> 1<br>ished defining<br>sug | Discription<br>Option Description<br>Saturday<br>standard ticket.<br>your event, click SAN | 5<br>22<br>/E DRAFT. | 1            | none<br>none<br>SAVE D | Required<br>Option<br>RAFT |

visters

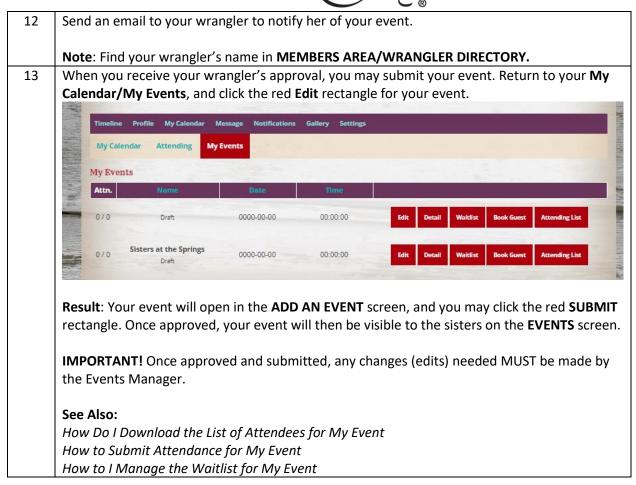